[Admin](#page-2-0) [G/B/U](#page-3-0) Graphs [Histogram](#page-29-0) [R](#page-40-0)esearch Graphs Histogram Research Graphs Histogram Research Graphs Research Research R

Lecture 4: **Histograms** 

February 10, 2020

[Admin](#page-2-0) [G/B/U](#page-3-0) Graphs [Histogram](#page-29-0) [R](#page-40-0)esearch Graphs Histogram Research Graphs Histogram Research Graphs Research Research R

**Overview** 

[Course Administration](#page-2-0)

[Good, Bad and Ugly](#page-3-0)

[Variations of Graphs, Few Ch. 9](#page-8-0)

[What is a Histogram?](#page-29-0)

[ggplot and Histograms](#page-40-0)

<span id="page-2-0"></span>**[Admin](#page-2-0)** [G/B/U](#page-3-0) Graphs [Histogram](#page-29-0) [R](#page-40-0)esearch Graphs Histogram Research Graphs Histogram Research Research Research Re

## Course Administration

- 1. Return policy brief proposal comments at end of class
- 2. Reminder: Fully composed chart due Feb. 24
	- if there is something you want to do, but can't figure out how
	- write it in words accompanying the graph
- 3. Anything lingering?

# General Policy Brief Proposal Feedback

<span id="page-3-0"></span>Good work and interesting topics.

# General Policy Brief Proposal Feedback

Good work and interesting topics.

- Remember: you need 5 to 8 graphics
- some basic descriptives often set the stage
- may be helpful to think about summary statistics before correlations
- aggregation does not mean merging together. it means going from one unit of observation to another
- with new data, good practice for you to match published summary stats
- as relevant, consider adding in decennial census/acs data to add demographics

# General Policy Brief Proposal Feedback

Good work and interesting topics.

- Remember: you need 5 to 8 graphics
- some basic descriptives often set the stage
- may be helpful to think about summary statistics before correlations
- aggregation does not mean merging together. it means going from one unit of observation to another
- with new data, good practice for you to match published summary stats
- as relevant, consider adding in decennial census/acs data to add demographics
- expect to have problems

# Next Week's Good Bad and Ugly

Find a histogram. Post by Wednesday noon (just do it this Wed. so you don't forget). You post the link on the google sheet. Earlier is ok.

- Boyd G.
- Didem B.
- Dallas C.

[Admin](#page-2-0) Graphs Graphs Graphs [Histogram](#page-29-0) [R](#page-40-0)esearch Graphs Histogram Research Communication of the Graphs Research A

# This Week's Good Bad and Ugly

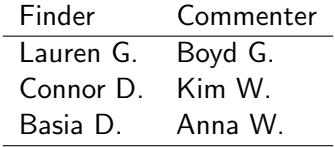

#### [R](#page-40-0)

# Lauren's Example

#### <span id="page-8-0"></span>**North America**

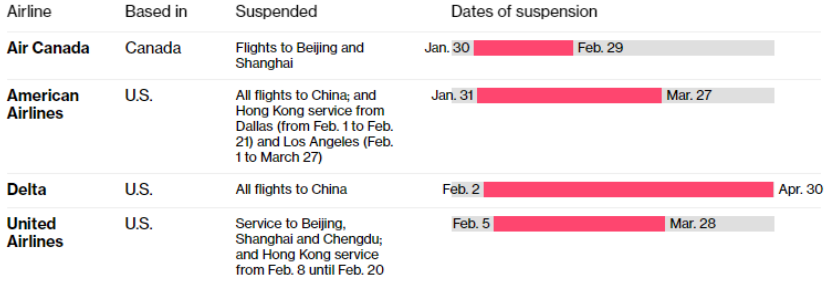

# Connor's Example

#### Presidents love calling on Congress to do stuff

Legislative requests in each State of the Union or initial address to a joint session of Congress, 1965-2019

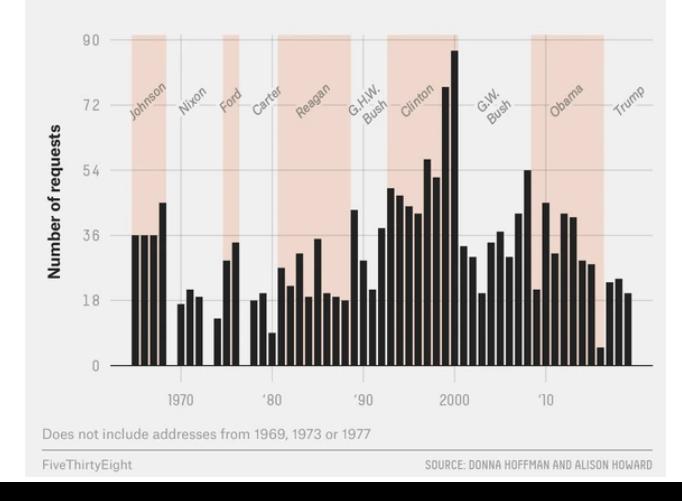

#### [R](#page-40-0)

### Basia's Example

#### Before the redacted Mueller report was released

Prior to mid-April 2019

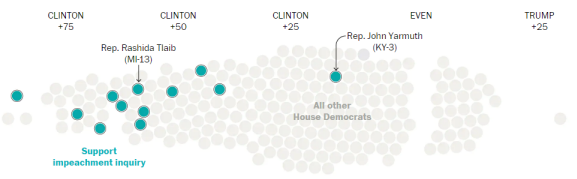

#### ◀ 2016 PRESIDENTIAL RESULT IN DISTRICT ▶

#### **Following the Mueller report release**

Mid-April to the end of May

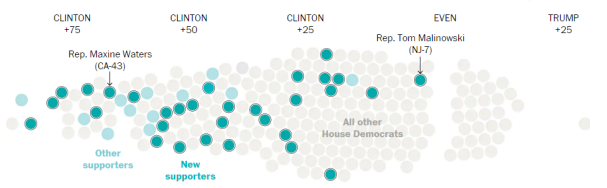

#### 4 2016 PRESIDENTIAL RESULT IN DISTRICT B

[Admin](#page-2-0) [G/B/U](#page-3-0) Graph**s [Histogram](#page-29-0) [R](#page-40-0)eport of Graphs Histogram** Histogram Report of Graphs Histogram Report of the Repor

# Which Graph for What Purpose?

## Few: Three Basic Ways to Convey Information Graphically

- 1. Bars
- 2. Lines
- 3. Boxes for distributions

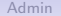

6

Bars

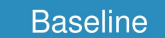

Has State Env. Protection Act

Land Use Cases per 10k People

**Bond Score** 

**Num of Local Governments** 

**Right to Work Law** 

**Share Unionized** 

Share Voting Dem. Pres. Candidate

2 additional spending per mile, \$2016 millions

[Admin](#page-2-0) [G/B/U](#page-3-0) G/B/U **[Types of Graphs](#page-8-0)** [Histogram](#page-29-0)

#### Population Turns Up After 2000

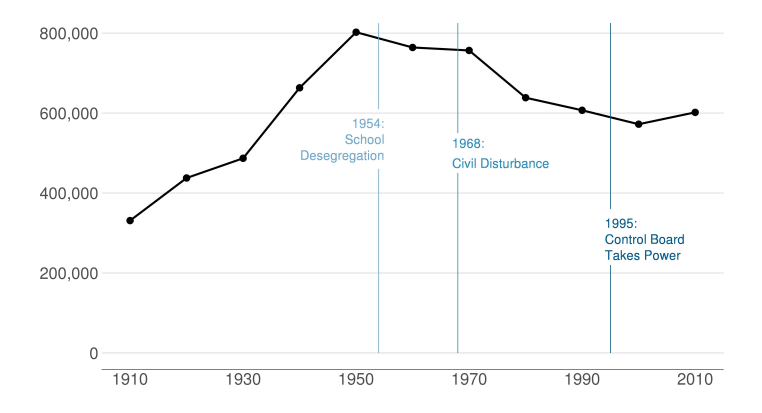

### Boxes

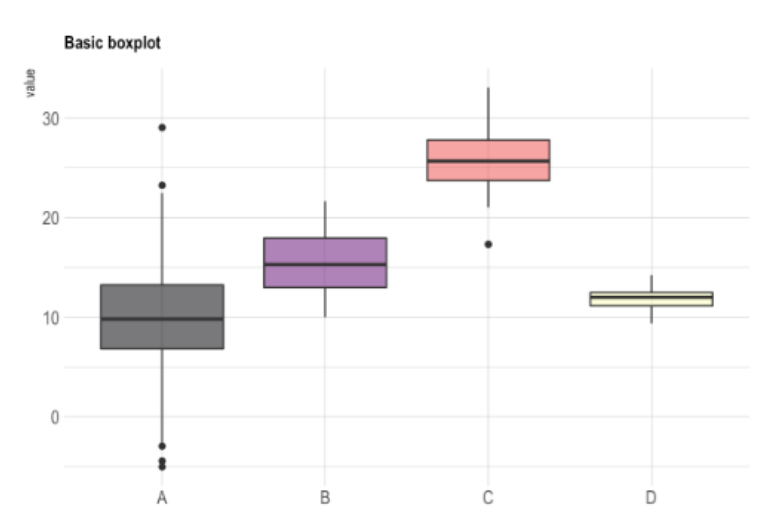

Source: <https://www.r-graph-gallery.com/89-box-and-scatter-plot-with-ggplot2.html>

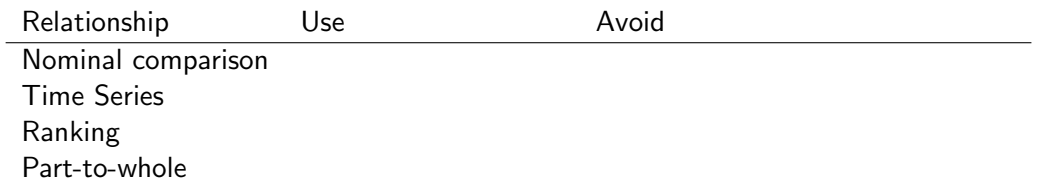

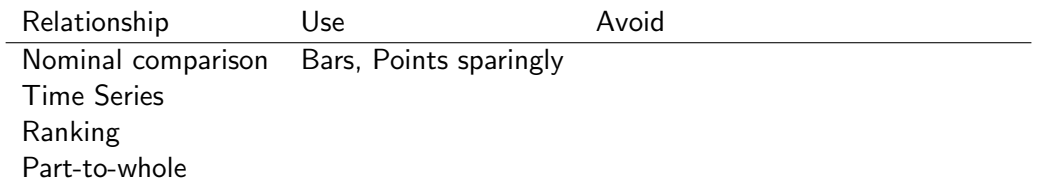

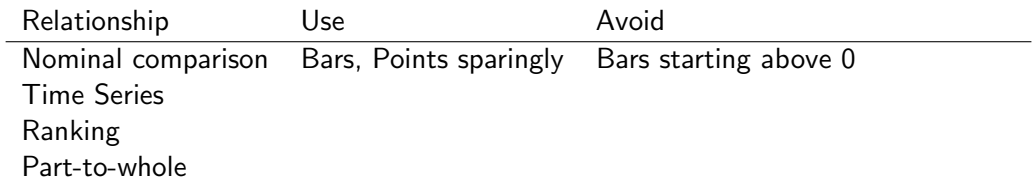

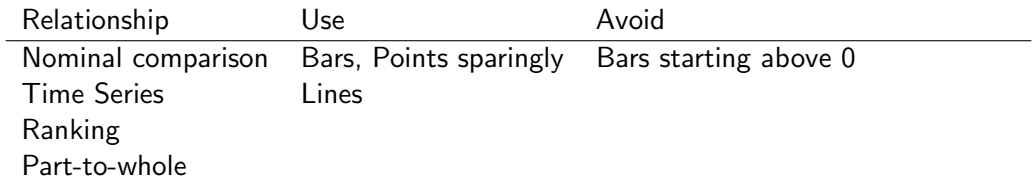

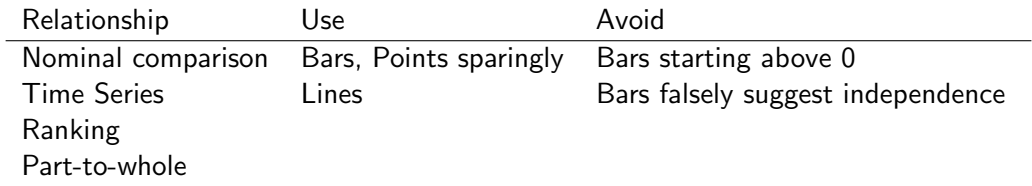

![](_page_21_Picture_57.jpeg)

![](_page_22_Picture_59.jpeg)

![](_page_23_Picture_61.jpeg)

![](_page_24_Picture_62.jpeg)

![](_page_25_Picture_51.jpeg)

![](_page_26_Picture_51.jpeg)

![](_page_27_Picture_53.jpeg)

![](_page_28_Picture_55.jpeg)

<span id="page-29-0"></span>![](_page_29_Picture_57.jpeg)

![](_page_30_Picture_60.jpeg)

![](_page_31_Picture_61.jpeg)

[Admin](#page-2-0) [G/B/U](#page-3-0) [Types of Graphs](#page-8-0) H**istogram [Histogram](#page-29-0) [R](#page-40-0)ike Administration Constantini Constantini Rike Administration** 

Histograms

# Histogram Shows the Distribution of One Variable

- Take a variable
- Make bins by value
- Count the number of observations in each bin
- Plot bars with that number
- Walk through an example

[Admin](#page-2-0) [G/B/U](#page-3-0) [Types of Graphs](#page-8-0) H**istogram [Histogram](#page-29-0) [R](#page-40-0)ike Administration Constantini Constantini Rike Administration** 

# Key Features of Histograms

- A special case of a bar chart
- But! unlike a bar chart, histogram bars touch, to indicate continuity
- Which of Few's principles does this illustrate?

[Admin](#page-2-0) [G/B/U](#page-3-0) [Types of Graphs](#page-8-0) H**istogram [Histogram](#page-29-0) [R](#page-40-0)ike Administration Constantini Constantini Rike Administration** 

## Some Examples

- Income distribution
- As a guide on a map
- Income distribution for DC MSA

[Admin](#page-2-0) [G/B/U](#page-3-0) [Types of Graphs](#page-8-0) [Histogram](#page-29-0)

#### Mulbrandon's Income Histogram

![](_page_36_Figure_5.jpeg)

[Admin](#page-2-0) [G/B/U](#page-3-0) [Types of Graphs](#page-8-0) [Histogram](#page-29-0)

[R](#page-40-0)

## Mulbrandon's Income Histogram

![](_page_37_Figure_6.jpeg)

## As a Map Legend

Drug poisoning deaths (2014)

![](_page_38_Figure_6.jpeg)

From <https://mathewkiang.com/2017/01/16/using-histogram-legend-choropleths/>

# Density Curves: Smoothed Histograms

- Imagine many very thin bars
- This yields a curve
- Sometimes it is more helpful to draw the curve

# Height: Note the Curves

<span id="page-40-0"></span>![](_page_40_Figure_5.jpeg)

#### From <http://www.usablestats.com/lessons/normal>

# Income Distribution in the DC Metro Area Over Time

#### Goal here is also histogram-like.

![](_page_41_Figure_7.jpeg)

[Admin](#page-2-0) [G/B/U](#page-3-0) [Types of Graphs](#page-8-0) H**istogram [Histogram](#page-29-0) [R](#page-40-0)ike Administration Constantini Constantini Rike Administration** 

## Income Distribution in the DC Metro Area Over Time

![](_page_42_Figure_5.jpeg)

- need stronger lines
- note medians in each year
- get rid of grey background
- maybe add annotation to graph at right

![](_page_43_Picture_15.jpeg)

R

### Today

- A. Heads-up: Bigger Data
- B. ifelse() command
- C. Histograms
- D. Theme elements

#### A. Bigger Data

- $\triangleright$  You need to work with more data than you can see in a window
- $\blacktriangleright$  Today's tutorial has techniques to do this
- $\blacktriangleright$  Look to summary statistics

#### B. A Key Programming Command: ifelse()

#### df**\$**var <- **ifelse**(test = [condition], yes = [do **if** condition true], no = [do **if** condition false])

```
ex <- data.frame(building = c("A","B","C"),
                 yb = c("1983","1989","2005"))
ex
```
![](_page_47_Picture_40.jpeg)

What if I want to know the century in which each building is built?

```
ex$c <- ifelse(test = ex$yb < 2000,
                     yes = "20th",no = "21st")
```
## Warning in Ops.factor(ex\$yb, 2000): '<' not meaningful for factors

```
ex$c <- ifelse(test = ex$yb < 2000,
                     yes = "20th",no = "21st")
```
## Warning in Ops.factor(ex\$yb, 2000): '<' not meaningful for factors

**table**(ex**\$**c)

## < table of extent 0 >

```
ex$c <- ifelse(test = as.numeric(as.character(ex$yb)) < 2000,
                     yes = "20th",no = "21st")
```

```
ex$c <- ifelse(test = as.numeric(as.character(ex$yb)) < 2000,
                     yes = "20th",no = "21st")
```
**table**(ex**\$**c)

##

## 20th 21st

## 2 1

```
ex$c <- ifelse(test = as.numeric(as.character(ex$yb)) < 2000,
                     yes = "20th",no = "21st")
```
**table**(ex**\$**c)

## ## 20th 21st

## 2 1

What could go wrong with programming like this?

B. Some rules of thumb for ifelse()

 $\blacktriangleright$  check your output!

### B. Some rules of thumb for ifelse()

- $\blacktriangleright$  check your output!
- $\blacktriangleright$  a test can include multiple conditions
- $\triangleright$  good idea to define all cases don't let a case be the residual

#### B. Some rules of thumb for ifelse()

- $\blacktriangleright$  check your output!
- $\blacktriangleright$  a test can include multiple conditions
- $\triangleright$  good idea to define all cases don't let a case be the residual
- $\triangleright$  you can nest ifelse() commands:

```
ex$ybn <- as.numeric(as.character(ex$yb))
summary(ex$ybn)
ex$c <- ifelse(test = ex$ybn >= 1900 & ex$ybn < 2000,
              yes = "20th",no = ifelse(test = ex$ybn >= 2000 & ex$ybn < 2100)
                           yes = "21st"no = "trouble"))
```
#### C. Discrete Histograms

For discrete distributions, use

```
geom_histogram(data = [dataframe],
                mapping = \text{aes}(x = [variable]))
```
#### C. Discrete Histograms

For discrete distributions, use

```
geom_histogram(data = [dataframe],
                  mapping = \text{aes}(x = [\text{variable}]))
```
Many options include

- $\triangleright$  fill: inside aes, fill = [variable]
- ighth: bin width = [unit span],
- by groups: inside aes, color =  $[$ grouping variable]
- In facet to make small multiples:  $+$  facet wrap([grouping variable])

## C. Approximating Continuous Distributions

For almost-continuous bins, use

**geom\_freqpoly**()

For much more smoothing, use

**geom\_density**()

#### D. Themes

- $\triangleright$  theme is the look and feel of the graph
- **In themes have zillions** of elements
- $\triangleright$  see here for full list
- $\blacktriangleright$  basic idea is that every part of the plot has a name
- $\triangleright$  you reference the name and tell R what to do with it

### D. Changing Elements of a Theme

```
p1 <- ggplot() +
  geom_histogram(data = df,
                   mapping = \text{aes}(x = x\text{var})) +theme(
    panel.background = element_blank()
  )
```
- $\triangleright$  you can set theme elements to
- $\blacktriangleright$  element line()
- $\blacktriangleright$  element text()
- $\blacktriangleright$  element rect()

#### D. Pre-set Themes

- $\triangleright$  you can get a head start with pre-set themes
- iust add them to your ggplot() command:

```
p1 <- ggplot() +
  geom_histogram(data = df,
                    mapping = \text{aes}(x = x\text{var})) +theme_bw()
```
- $\triangleright$  see the list of 10 here
- $\triangleright$  you can also use the pre-set themes and then modify

#### D. Pre-set Theme Example

![](_page_62_Figure_1.jpeg)

![](_page_63_Figure_0.jpeg)

# Next Class

No class next Monday – enjoy Presidents Day. On Feb. 24

- Turn in PS 4
- Turn in fully composed chart assignment to google folder
- Monmonier, How to Lie with Maps, Chapters 1 and 2
- Look at linked dot density map from Post